## GIGA X3 Professional

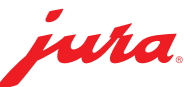

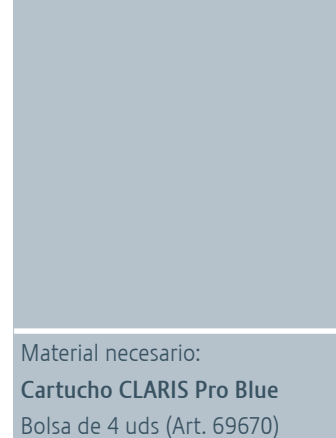

Cambiar el filtro

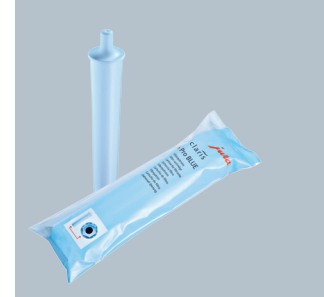

## $\triangle$

Esta guía rápida no sustituye al «Modo de empleo GIGA X3 Professional». Lea y respete en todo caso primero las indicaciones de seguridad y advertencias preventivas con el fin de evitar peligros.

## Condición previa: »Cambio del filtro«

1

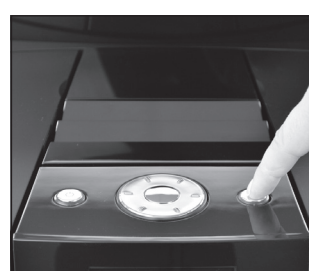

## »Estado de conservación (1/5)«

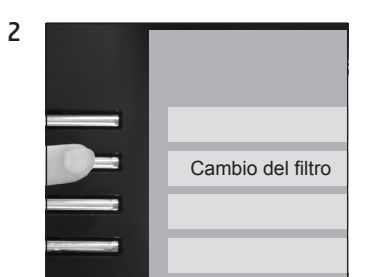

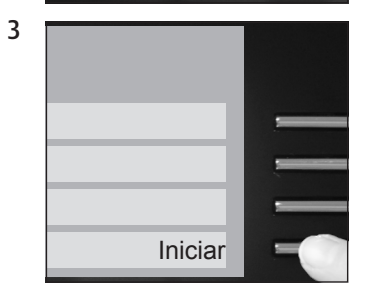

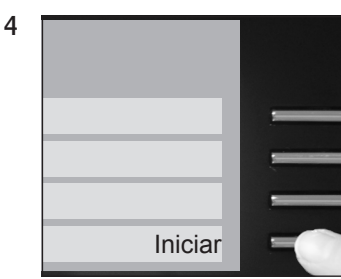

»Cambiar el filtro.« / »Pulsar el Rotary Switch.«

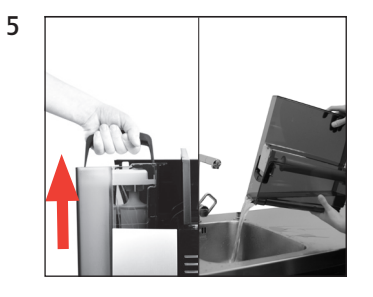

6

7

8

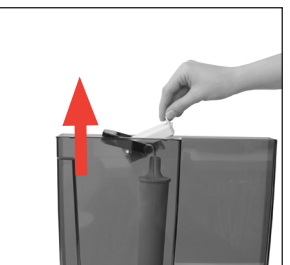

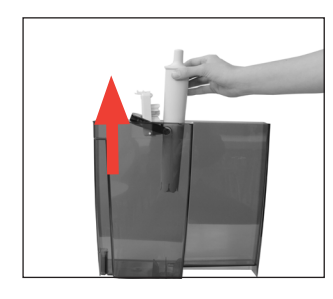

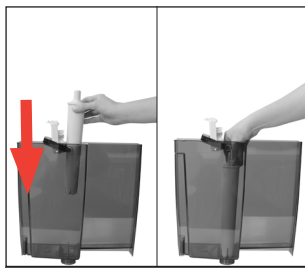

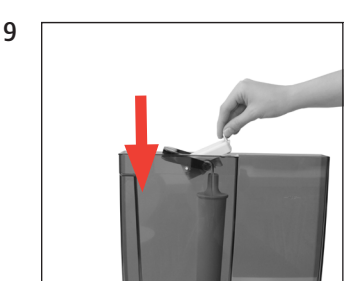

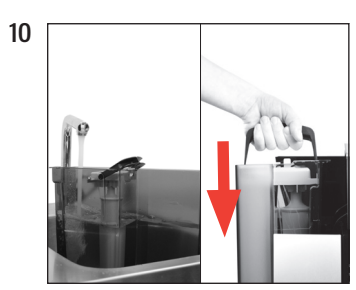

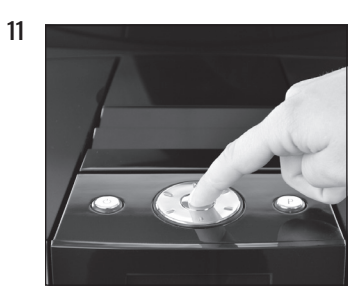

»El filtro se enjuaga.« »Vaciar la bandeja recogegotas.«

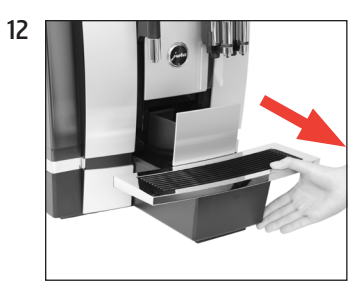

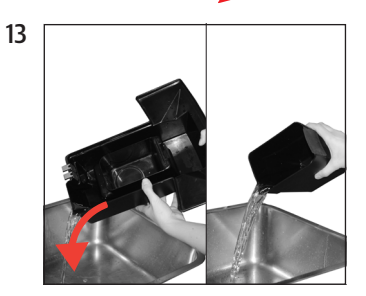

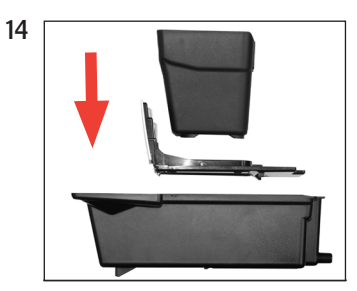

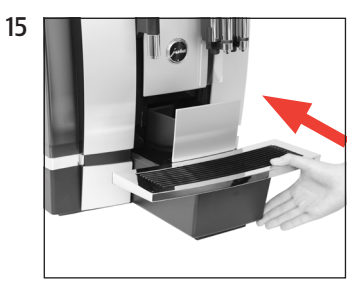

»Cambio del filtro« / »El filtro se ha enjuagado correctamente.«

»Por favor, seleccione su producto:«